**【1】**

# **路徑:單一入口服務網/教務資訊系統/碩博士論文/學位考試評分表審定書列印(撤銷)**

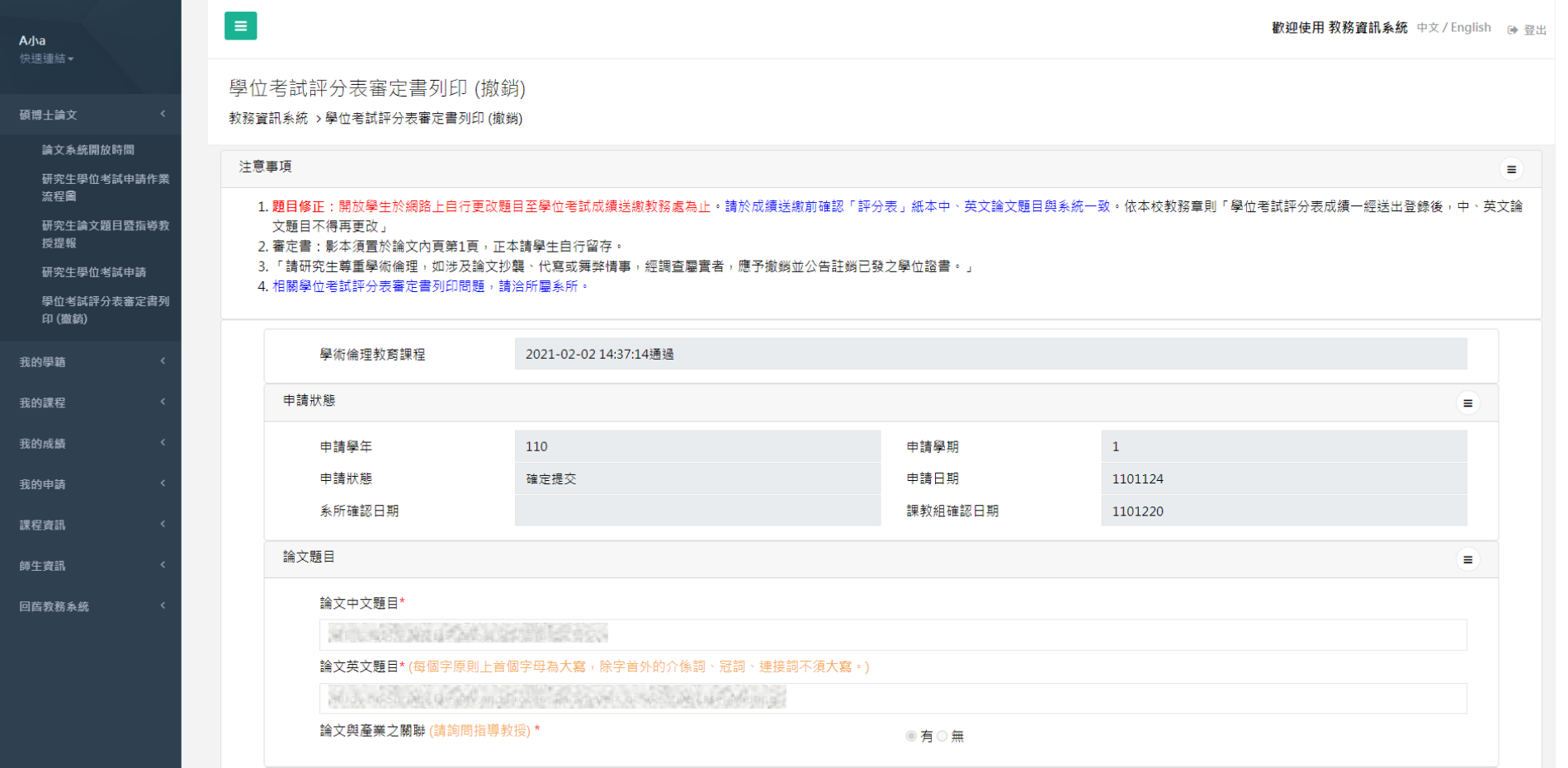

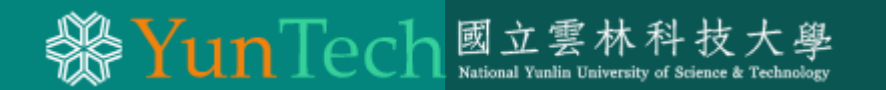

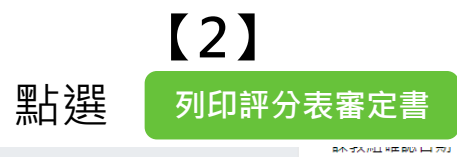

205771 RE BOLL 201

**LIVILLU** 

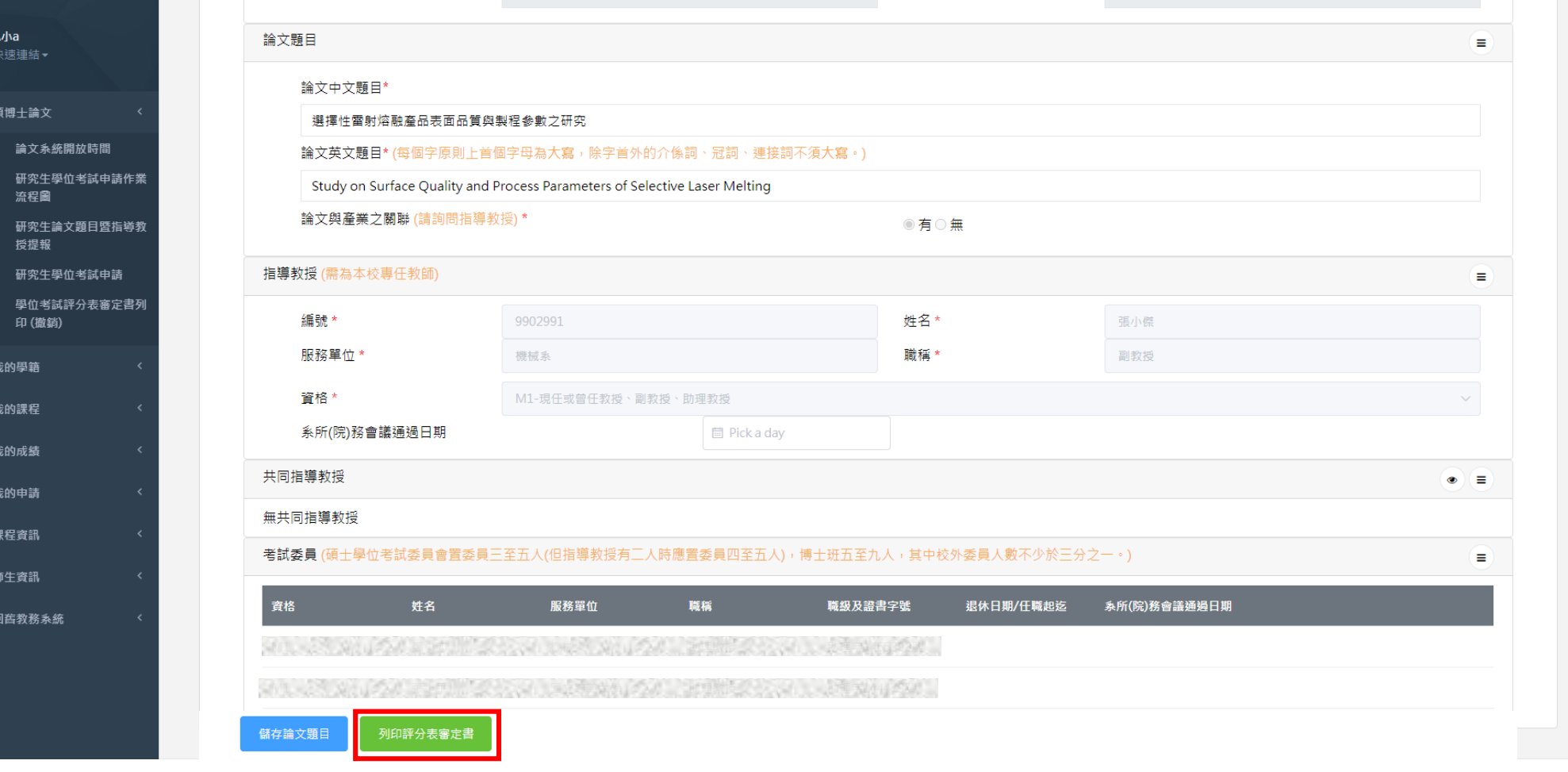

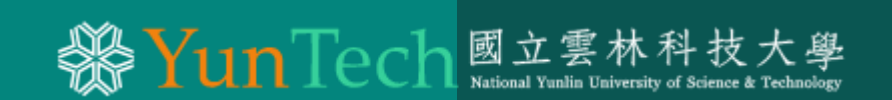

# **【3】 審定書及評分表PDF檔填寫樣本**

## **審定書樣本(1份):正本請學生自行留存,影本裝 訂於論文內頁。** 博士班學位論文考試委員會審定書 **National Yunlin University of Science and Technology Dissertation Oral Defense Approval Form**

本論文係 君在本校 會計系博士班 所提論文 博士資格水準,業經本委員 會評審認可,特此證明。 The student CHEN, JIANXIONG enrolled in the Doctoral program in Department of Accounting has satisfactorily passed the oral defense of the dissertation The Impact of Sarbanes-Oxley Act on the Revenue Structure and Performance of Taiwan's Public Accounting Industry.

## **口試委員請於下底線上簽名**

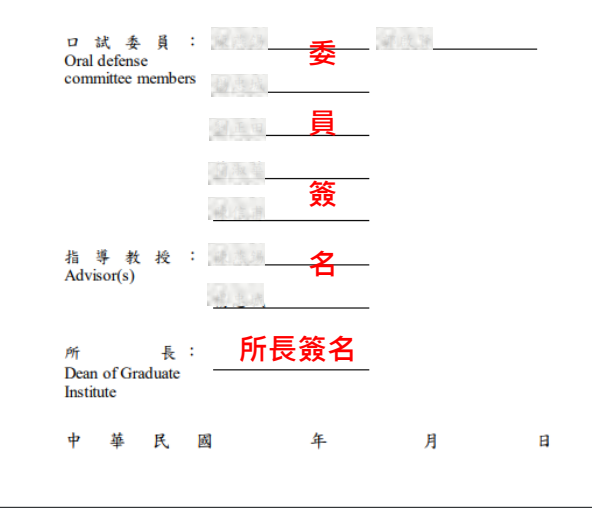

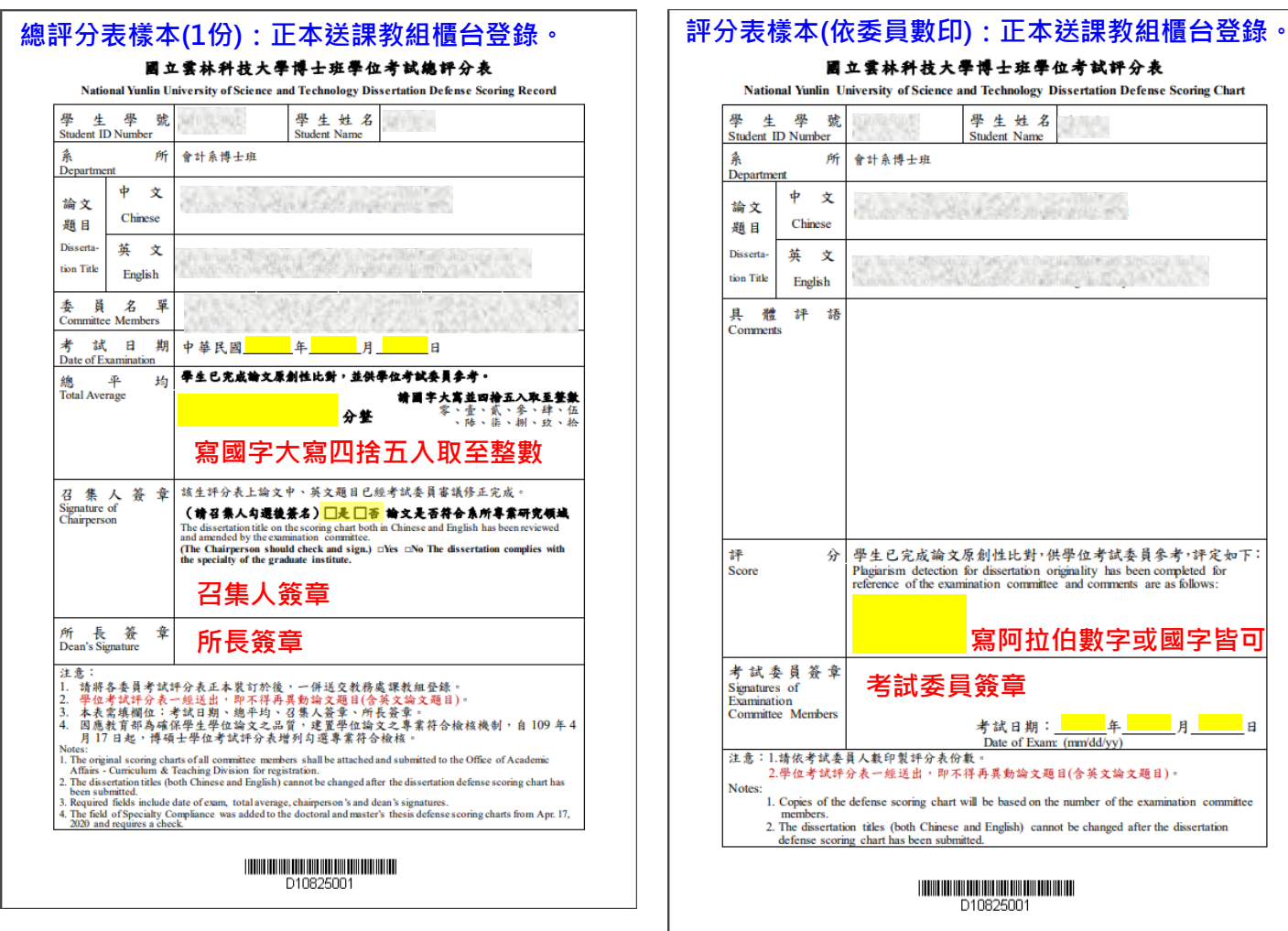

### 國立雲林科技大學博士班學位考試評分表

National Yunlin University of Science and Technology Dissertation Defense Scoring Chart

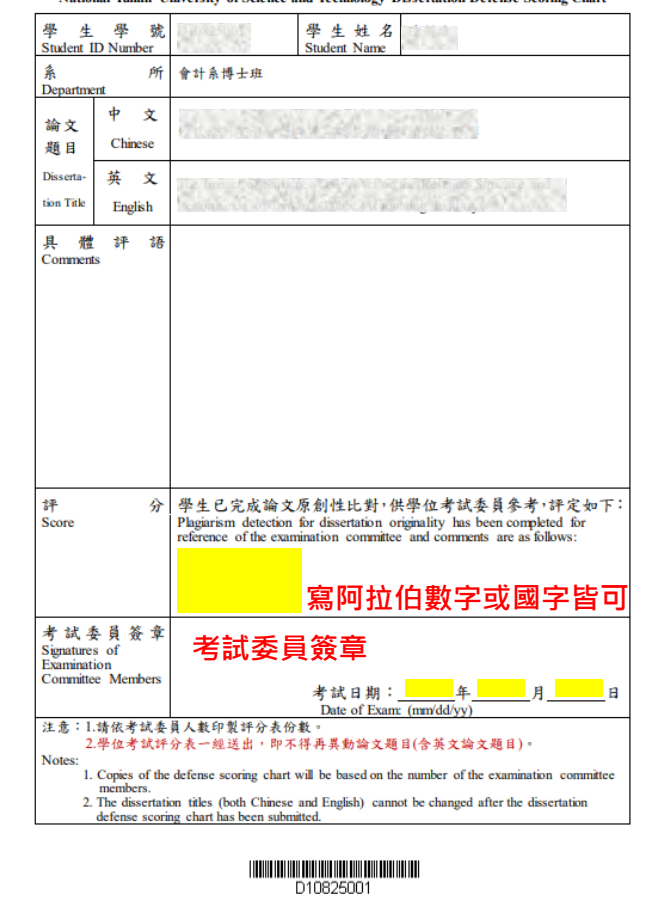

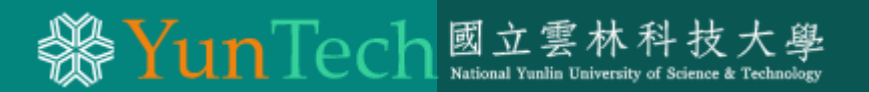

**注意事項**

- **審定書及評分表為雙語版(自111年起改版)。**
- **特殊造字異常:**本校目前因轉檔套件問題,特殊造字無法正常呈現, 資訊中心仍在研議,尚請同學見諒。
- **特殊字處理:**

1.**本校已造字的特殊字,請先在電腦上安裝造字檔,再以BIG5輸入法於碩博士 論文系統上以內碼繕打(一般輸入法儲存後會是亂碼),系統上即可正常呈現。例:** 題目有特殊造字,如"温",請以「big5輸入法」輸入內碼。例外:校內專任 教師姓名為系統帶出及評分表審定書為pdf轉檔,這兩類異常尚無法排除,請先 自行加工修改為正確字樣。

下載區、

> 校際選課申請表(本校至他校)

> 校際選課申請表(他校至本校)

m

> 下載造字內碼對照表

> 造字檔安裝說明

**2.查本校已造字的清單:教務資訊系統/下載區/**

1)先安裝造字檔

2)下載造字內碼對照表

3)新增造字,請洽資訊中心分機2663(05-5342601轉分機)

國立雲林科技大學 教務處課教組公告111.5.